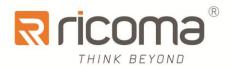

# Computerized Embroidery Machine

# 8S OWNER'S MANUAL

RiCOMA(Huizhou)Co.,Ltd.

# **CONTENTS**

| PART 1 CONTROL SYSTEM INTRODUCTION                                          | 1  |
|-----------------------------------------------------------------------------|----|
| 1.1 System Overview                                                         | 1  |
| 1.2 Precautions                                                             |    |
| 1.3 WORKING ENVIRONMENT                                                     |    |
| 1.4 SYSTEM POWER SUPPLY AND EARTHING                                        |    |
| 1.5 OPERATION PANEL AND KEY FUNCTION INTRODUCTION                           |    |
| 1.5-1 Key Function Introduction                                             |    |
| 1.5-2 Icons Description of Touch Keys                                       |    |
| 1.5-3 Function Introduction                                                 |    |
| PART 2 EMBROIDERY CARD INPUT OPERATION                                      | 6  |
| INPUT U-DISK EMBROIDERY CARD TO MEMORY                                      | 6  |
| PART 3 EMBROIDERY CARD MANAGEMENT                                           | 8  |
| 3.1 SELECT EMBROIDERY CARD FOR EMBROIDERING                                 | 8  |
| 3.2 DELETE SINGLE EMBROIDERY CARD                                           |    |
| 3.2 OUTPUT EMBROIDERY CARD TO U-DISK                                        | 9  |
| PART 4 EMBROIDERY CARD                                                      | 10 |
| 4.1 EMBROIDERY STATUS SWITCHING                                             | 10 |
| 4.2 Preparation Status                                                      | 11 |
| 4.2-1 Set Embroidery Card Parameters                                        | 11 |
| 4.2-2 Switch Tabouret                                                       | 13 |
| 4.3 WORKING STATUS                                                          | 14 |
| 4.3-1 Embroidery Card Origin (Starting Point) Setting                       | 14 |
| 4.3-2 Camera positioning (only for machines with this feature)              | 16 |
| 4.3-3 Offset Point (Highest Point of Tabouret Center) Setting               | 16 |
| 4.3-4 Return to Origin (Starting Point)                                     | 16 |
| 4.3-5 In and Out Tabouret Operation                                         | 16 |
| 4.3-6 Return to Stop Point                                                  | 17 |
| 4.3-7 Set Color Changing                                                    | 17 |
| 4.3-7-1 Set Color Changing Sequences                                        | 18 |
| 4.3-7-2 Applique Offset, Low Speed Embroidering and Needle Bar Replacement. | 19 |
| 4.3-8 Embroidering Mode Switching                                           | 20 |
| 4.3-9 Float                                                                 | 21 |
| 4.3-10 Operation of Returning to Embroidering Point in Power Failure        | 21 |
| 4.4 EMBROIDERY RUNNING STATUS                                               | 22 |
| 4 5 RAR DRAWING OPERATION                                                   | 22 |

| PART 5 LETTERS TO GENERATE EMBROIDERY CARD          | 23 |
|-----------------------------------------------------|----|
| PART 6 MANUAL OPERATION FOR COLOR CHANGING          | 25 |
| PART 7 MANUAL TRIMMING                              | 26 |
| PART 8 TABOURET ORIGIN OPERATION                    | 27 |
| 8.1 MANUAL TABOURET ORIGIN SETTING                  |    |
| PART 10 REPORT                                      | 29 |
| PART 11 SPINDLE JOGGING OPERATION                   | 30 |
| PART 12 LANGUAGE SWITCHING                          | 31 |
| PART 13 EMBROIDERY PARAMETERS                       | 32 |
| PART 14 MACHINE PARAMETERS SETTING                  | 33 |
| PART 15 USER MANAGEMENT                             | 34 |
| 15.1 Time setting                                   |    |
| PART 16 SYSTEM TEST                                 | 36 |
| 16.1 INPUT TEST                                     | 36 |
| 16.3 SPINDLE TEST                                   |    |
| PART 17 SYSTEM INFORMATION                          | 39 |
| 17.1 SYSTEM NUMBER AND VERSION INFORMATION CHECKING | 39 |
| 17.4 SOFTWARE UPDATE                                |    |
| PART 18 NETWORK SETTING                             | 41 |

| PART 19 APPENDIX                             | 42 |
|----------------------------------------------|----|
|                                              |    |
| 19. 1 PARAMETER TABLE                        | 42 |
| 19. 2 System Errors and Countermeasures List | 45 |

## **Part 1 Control System Introduction**

### 1.1 System Overview

Thank you for using computer embroidery machine control system of our company!

The system can be collaborated with various kinds of embroidery machines for using to satisfy different requirements of embroidery. It has satisfactory effects for thin material, thick material and three-dimensional embroidery!

Advanced RAM + DSP dual-CPU control technology, Make the system faster, can multi-task operation, in the embroidery can transfer files and other operations., and enables the mechanical operation more stabled. Additionally, it reduces noise of complete machine and prolongs mechanical service life!

Before using the machine, please read the operation manual carefully to ensure correct using of the system.

Please keep the operation manual properly for easy reference.

As configuration varies, some machines do not have partial function listed in the manual. Details of corresponding operation function shall prevail.

### 1.2 Precautions

Please don't take maintenance and commissioning for electrical system by non-professional personnel, which may reduce safety performance f equipments, enlarge accident, or even cause personnel injury and property loss.

Some parts in the case may have high voltage. After powering on the system, please don't open the case cover to avoid causing accidental injury.

Please replace protective tube according to the product identification requirements strictly to ensure personnel and property safety.

Power switch of the product has over-current protection function. If over-current protection switch is actuated, it must be closed again after 3 minutes.

Please don't pile up debris around the control cabinet. During using process, clean the

surface of control cabinet and dust on filter regularly to ensure good ventilation of system and be conductive for heat radiation.

Without authorization of the company, please don't modify the products. Otherwise, the company undertakes no liability for the caused results!

### Warning

When it is necessary to open the case cover, it can only permit to touch the parts in the electrical cabinet under the guidance of professional personnel after 5 minutes.

### **Prohibition**

When the machine is in operation, it is prohibit touching any moving part or opening control equipment. Otherwise, it may cause personnel injury or cause abnormal operation of machine.

It is prohibit operating electrical equipments in working environment with moisture, dust, corrosive gases and flammable and explosive gases. Otherwise, it may cause electric shock or fire.

# 1.3 Working Environment

Good ventilation, healthy environment, less dust;

Working space temperature: 5-40 °;

Working Space Relative Humidity: 30% -90% non-condensing

### 1.4 System Power Supply and Earthing

The electric control system can use the following power:

Single phase AC100-240V/50-60HZ

According to different machine configuration, power consumption is between 0.1-0.4KW.

To prevent electrical equipment from causing electric shock or fire accidents due to electric leakage, over-current, insulation and other causes, please earth the electric control reliably.

Earthing resistance shall be less than 100 ohm, conductor length shall be within 20m and

conductor cross-section shall be greater than 1.0 mm2.

### 1.5 Operation Panel and Key Function Introduction

### 1.5-1 Key Function Introduction

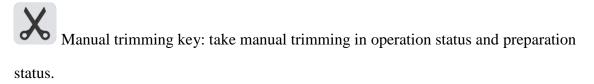

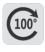

Spindle jogging key: Press the key and job the spindle to 100 degree.

### 1.5-2 Icons Description of Touch Keys

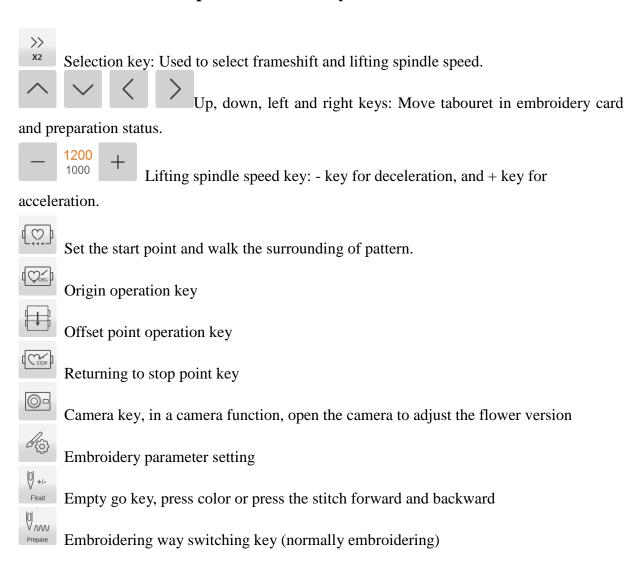

0000 Manual color changing key, left side displays current needle position and right side displays spindle degree. Report Report key (G) Setting key BACK Back key OK key ON / OFF LED lighting switch Embroidery status swithcing key 10000 Select pattern embroidery and input embroidery card Color changing setting key, left side displays current color needle bar and additional settings, and right side displays next needle bar and additional settings.

Set related parameters of patterns, and it can only operate embroidery under embroidery preparation status.

Toggles the frame and switches the desired frame in the ready state

AX/AY: Display relative origin coordinates of embroidery card.

PX/PY: Display absolute origin coordinates of embroidery card.

Start key indicators: Readiness long red light, work status long bright green, red flashing break, mending color.

### 1.5-3 Function Introduction

The system has a friendly HMI operation mode. It is easy to be operated and learned. The system has powerful functions and is greatly convenient for user using. It has improved operational performance and efficiency.

Copy X 99 999.99 Y 99 999.99 With multilingual support, it can switch the operation system language based on the user's needs at all times.

With large memory capacity, the system can store 20 million stitches and 200 embroidery cards.

With multiple embroidery card input paths, it is extremely convenient for client's selection and using, such as Mobile U disk, network (PC software required).

The system supports multiple embroidery card file formats and can identify Tajima DST and Barudan DSB and so on.

Powerful parameter adjustment function can adjust various parameters according to the requirements in order to meet the required system control performance.

Automatic embroidery recovery function in power failure can recover to previous several stitches and continue embroidering automatically after there is a sudden power failure in embroidering process without having to worry about misplacement of embroidery card, to be free from complex re-alignment operation.

Equipment self-test function can take detection for the state of electrical equipment and parameters for convenient adjustment and maintenance.

For spindle stop position adjustment function, the user can take system parameter adjustment according to the features of respective embroidery machine to achieve accurate stop position.

Automatic embroidery card parameter memory function may take automatic saving for the set embroidery parameters or related data of embroidered card, including color changing, origin, offset point, embroidery parameter, repetition and other information for the convenience of using the same embroidery card.

Appliqué offset function can set any color changing bar and take appliqué out of frame for convenient appliqué operation.

Accurate flower version Near and embroidery capabilities to meet you for taking the plate positioning and embroidery needs.

# **Part 2 Embroidery Card Input Operation**

Embroidery card input operation is to input embroidery card in U disk into memory. It can be operated at embroidery preparation status and embroidery card status.

Embroidery card input is to input files on external storage medium into system memory for convenient embroidery selection. If there is no embroidery card in memory, it will enter into the interface when the system is started.

The system supports reading Tajima DST and Behringer DSB formats of embroidery card files.

Before reading the embroider card, insert the U disk into USB interface, and then take operation panel key operation.

### **Input U-disk Embroidery Card to Memory**

After U disk us inserted, press key to enter into embroidery card management interface. It will read the contents in U disk, as in the following Fig.

When embroidery card interface is selected, pres key to switch to U disk interface.

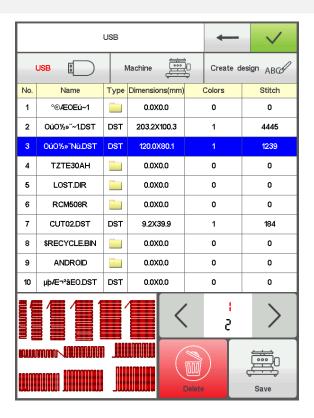

Click to enter the flower version, a preview of the currently selected file is displayed below the currently selected flower version of pin number, color, size and other relevant information and thumbnails. Press key to save in the memory. Input speed is popped up automatically to display memory number and input speed. After input is completed, it returns to U-disk operation interface automatically and it can continue taking input operation.

If it enters into subdirectory of U disk, press key to return to previous interface.

Press key to return to main interface.

# **Part 3 Embroidery Card Management**

In main interface, press key to enter into embroidery card management interface, as in the following Fig:

If it is in U disk interface, press management interface.

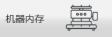

key to enter into embroidery card

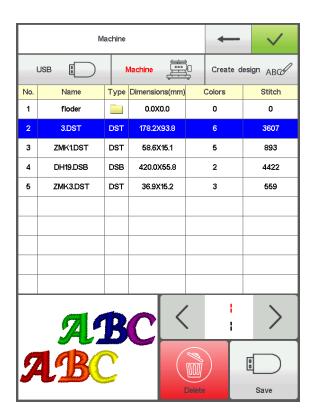

# 3.1 Select Embroidery Card for Embroidering

Click embroidery card for embroidery. Currently selected stitch number, color, size and other related information and thumbnail are displayed on the right side. Press to skip to embroidery card parameter setting interface automatically.

If it is still in embroidery card status, it cannot select embroidery card, and related prompt information is popped out.

Press key to return to main interface.

# 3.2 Delete Single Embroidery Card

In embroidery card management interface, press key to enter into single deletion operation.

## 3.2 Output Embroidery Card to U-disk

In embroidery card management interface, select embroidery card to input. Click key to input into U disk.

Upper value in means current page, and lower value measn max pages of current embroidery card number. Left and right keys can take page turning. However, max page turning value cannot be larger than max pages of currebt embroidery card.

# **Part 4 Embroidery Card**

# 4.1 Embroidery Status Switching

It has 3 embroidery statuses, i.e. preparation status, working status and running status. It can take status switching via keys on interface. It enters into running status after drawing the rod to start embroidering, as in the following Fig.

### 09:36 2017-08-07 0.0.0.0 AX:0.0 PX:41.1 Y:0.0 Y:4.3 ON / OF ₹ ricoma DH19.DSB 0-0-0-0 OTH2 0r 3000x3000 800 (0) 0 0 +/->> X2 Float Prepare

**Preparation Status** 

In preparation status, press key, and pop up "Into Embroidering Status or Not". Press key to enter into working status, as in the following Fig.

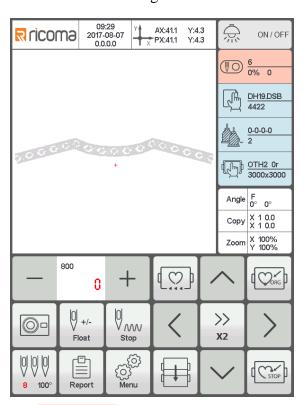

Working Status

In working status, press key and pop up "Release embroidery status or not".

Press key to enter into preparation status.

### **4.2 Preparation Status**

In preparation status, it can take spindle jogging, trimming, tabouret switching, manual color changing, embroidery card parameter setting and embroidery card selection and other operation.

### **4.2-1 Set Embroidery Card Parameters**

Angle

Copy X 99 999.99 Y 99 999.99

In preparation status, press key and take embroidery card parameter setting operation, as in the following Fig.

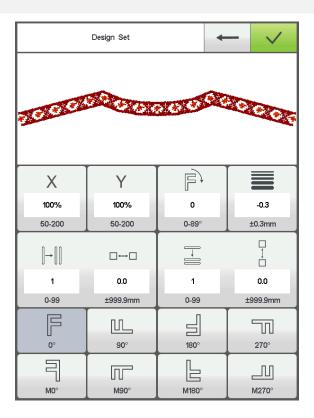

Modify values according to the embroidery. After modification is completed, press

key to sa

key to save modification. Press

key to return to main interface.

Parameter Range Description:

Rotation directions: totally 8, i.e. default  $0^{\circ}$ ,  $90^{\circ}$ ,  $180^{\circ}$ ,  $270^{\circ}$ ,  $0^{\circ}$  mirror, 90 mirror, 180 mirror and 270 mirror

Rotation angle: 0-89 °(the angle is calculated after rotation direction)

X/Y direction multiplying power: 50%-200%

X/Y replication number: 1-99

X/Y direction space: 0-±999.9mm

The control system takes mm as unit. It is input in 0.1mm when inputting digits, i.e. it shall input 1000 when inputting 100mm.

X/Y compensation (satin stitch): 0-±0.3

### 4.2-2 Switch Tabouret

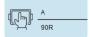

In embroidery card parameter setting interface, press the input box behind to enter into tabouret switching operation, as in the following Fig.

| Select Hoop      |                  | ← ✓              |  |
|------------------|------------------|------------------|--|
| A                | В                | С                |  |
| 70 x 70 x r35    | 100 x 100 x r50  | 130 x 130 x r65  |  |
| D                | E                | F                |  |
| 170 x 170 x r85  | 270 x 270 x r70  | 490 x 345 x r85  |  |
| G                |                  | отн              |  |
| 600 x 600 x r0   | 260 x 60 x r0    | 3000 x 3000 x r0 |  |
| OTH2             | отнз             | ОТН4             |  |
| 3000 x 3000 x r0 | 3000 x 3000 x r0 | 3000 x 3000 x r0 |  |
|                  |                  |                  |  |
|                  |                  |                  |  |
|                  |                  | Edit Hoop        |  |

Select current embroidery used taboure type. Press key When hat frame and A-G taboures are selected, the taboure will search absolute origin automatically, and stop at center of selected taboure. Please pay attention to the taboure movement.

See **Taboure Setting** on embroidery range of hat frame and A-G taboures

Other taboures don't take absolute origin searching. Embroidery range is also confirmed by software limits setting (See **Software Limits Setting** on detailed operation).

Select interface behind taboure and return to preparation status automatically. If taboure type is not selected, the system will continue to use previously used taboure type automatically.

After hat frame is selected for using, currently selected embroidery card will be rotated  $180^{\circ}$  automatically, and other taboures are not changed.

Edit hoop

If you need to modify the frame size, press the key to set.。

Set tabouret related parameters according to the requirements. After setting is completed,

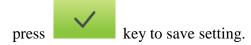

### **Tabouret Setting Diagram:**

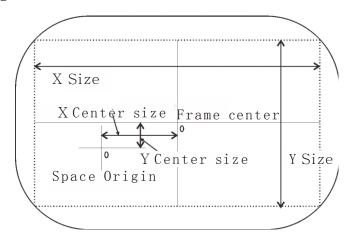

### 4.3 Working Status

In working status, it can take embroidery card origin (starting point) setting, embroidery card origin returning, offset point returning, stop point returning, color changing sequences setting, spindle jogging, manual trimming, working mode changing, embroidering mode switching, embroidery card contour, embroidery range checking and embroidering point returning operation in power failure.

### 4.3-1 Embroidery Card Origin (Starting Point) Setting

In working status, move the taboure to required embroidery card origin (starting point).

Press key to take origin setting. If the current version of the embroidery in the middle, will pop up a prompt box. Operate as needed. The taboure walks along the max range of embroidery card. If the position is insufficient, it modifies the origin (starting point)

automatically. After being modified, it prompts error if the position is still insufficient. After the origin (starting point) is positioned, AX/AY coordinates are clear. Figure:

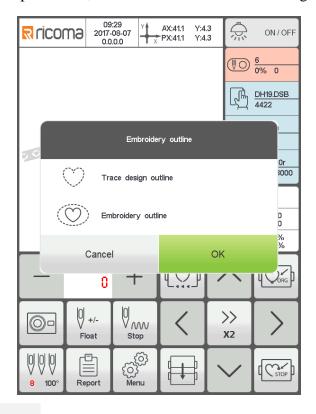

Press to return to the main interface.

After the embroidery card origin is set, if empty stitches embroidery card contour and embroidering embroidery card contour are required, it can use the operation.

The operation is only operated after setting embroidery card origin and before taking bar drawing. It cannot be operated after the bar drawing.

### **Empty stitches card contour**

After setting start point and searching embroidery card contour, press key and the tabouret is started idling from start point along the contour (precise range). After idling is finished, it returns to start point automatically.

### **Embroidering card contour**

After setting start point and searching embroidery card contour, press key and the tabouret is started embroidering contour from the start point and along the pattern surrounding. After embroidering is finished, it returns to start point automatically.

### **4.3-2** Camera positioning (only for machines with this feature)

Camera positioning is mainly to facilitate the use of embroidery materials.

In the work interface, press the key to open the camera, shift the embroidery material on the cross of the center point and the cross on the center of the screen, the key rotation of the cross and cross the material on the cross, the

button to save the rotation settings. Flower version of the file rotation.

### 4.3-3 Offset Point (Highest Point of Tabouret Center) Setting

Offset point is mainly for conveniently embroidery material drawing and releasing and applique placement.

In "Other Parameters" of "Embroidery Parameters", set "Automatic offset out of taboure' as "Yes". After it is set properly, the taboure returns to embroidery card origin to start embroidering after start-up every time. After the embroidery is completed, it is out of the taboure and stops at the offset point.

Offset out of the taboure depends on the set dimensions of taboure, and it is deviated to the highest position of currently selected taboure automatically.

### 4.3-4 Return to Origin (Starting Point)

In the embroidering process, if it is required returning to the origin to re-start the embroidering, it can take the operation.

Pres key and the system will pop up "Terminate embroidering and return to the origin?" Press key and the taboure is moved to the embroidery card origin and stop. AX/AY coordinates are cleared.

# 4.3-5 In and Out Tabouret Operation

In the embroidering process, if is required returning to the offset point, it can take the

operation.

Press key once Move the frame to the highest point of the current frame will stop. Press the key gain, the taboure is moved to stop point and stop and it can continue embroidering.

### 4.3-6 Return to Stop Point

In the embroidering process, after taboure is moved manually, when it is required returning to the stop position of embroidery machine, it can take the operation.

Press key to take operation of returning to the stop point. After the key is pressed, it is moved to the manual frameshift position automatically and stopped.

### 4.3-7 Set Color Changing

Color changing setting includes color changing sequences setting and needle bar replacement.

In working interface, press key to enter into color changing interface. It defaults to enter into color changing sequences operation, as in the following Fig.

| Assign Colors |      |          |    |   | +      | _        | <b>~</b> |    |
|---------------|------|----------|----|---|--------|----------|----------|----|
| 1 1FL 2       |      |          |    |   |        |          |          |    |
|               |      |          |    |   |        |          |          |    |
|               |      |          |    |   |        |          |          |    |
|               |      |          |    |   |        |          |          |    |
|               |      |          |    |   |        |          |          |    |
| 0             | Swap | 0        |    | < |        | i        |          | >  |
|               |      | F Offset |    |   | L<br>L | ow Speed |          |    |
| 1             | 2    |          | 3  |   |        | 4        |          | 5  |
| 6             | 7    |          | 8  |   |        | 9        |          | 10 |
| 11            | 12   |          | 1: | 3 |        | 14       |          | 15 |

### 4.3-7-1 Set Color Changing Sequences

In color changing sequences setting interface, press number key to enter into color changing sequences setting. Change color 1-200 times from the 1<sup>st</sup> page (the system supports max 200 times of color changing sequences). When the interface is opened, the cursor is started from the last value position with needle bar automatically. Press the number key and input corresponding needle bar number of current color changing sequence. The cursor is moved to next color changing sequences automatically.

In the setting process, if current needle bar number has error, click the selected number to reset the value.

If there is no color changing sequence setting, it uses current needle bar to take embroidering.

If color changing times are not set as the max color changing number of current embroidery card, use currently set color changing number to take cycle orders.

Upper value in means current page, and lower value measn max pages of current embroidery card number. Left and right keys can take page turning. However,

max page turning value cannot be larger than max pages of currebt embroidery card.

After setting the button to save the color change order, if the current version of the color change order is not set, the system saves the order before the cursor and automatically cycle.

# 4.3-7-2 Applique Offset, Low Speed Embroidering and Needle Bar Replacement

If a certain color changing sequence that the cursor is located requires offset out of taboure (appliqué), Click the needle bar has been set, press key once before No Input needle bar and "F" is displayed behind current needle bar number. If to cancel offset out of taboure setting, press once again.

If a certain color changing sequence that the cursor is located requires deceleration for embroidery at the embroidery (slowed speed is set at "low embroidering speed" in "speed parameters" of embroidery parameters), Click the needle bar has been set, press key once before No Input needle bar and "F" is displayed behind current needle bar number.

If to cancel low embroidering speed setting, press once again.

If all color changing sequences of a certain set needle bar shall be replaced by another needle bar for embroidering, after pressing key, click the needle bar for replacement, all identical needle bars are selected, Replace needle bar values according to requirements. Press

### **Rotary Belt needle Bar set (function Limited):**

key once again to exit replacement operation.

It is used only in the machine with the function of tape embroidery. The default is mounted on the right side, using the first needle disconnection detection.

The Belt embroidery function has10Working mode selection, Left winding

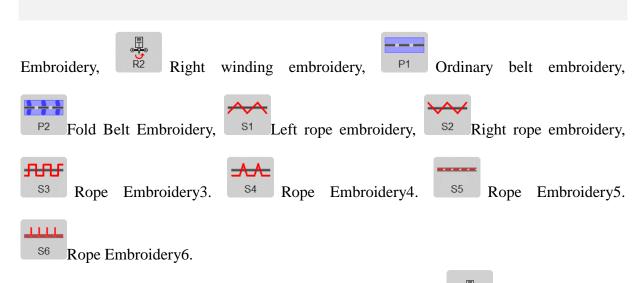

When you need to set the tape embroidery mode, press The key enters the selection interface.

After the setting is completed, press key to save current setting

### 4.3-8 Embroidering Mode Switching

Embroidering mode switching is mainly to achieve compensation operation. The user can move the embroidery needle to specified location via air embroidering.

In working status interface, press Prepare key to change embroidering mode. Change one mode when processing the key once (cycle changing) and the key display is changed along with it. The embroidering modes are Prepare normal embrordering, Float Stow low speed empty stitch embroidering.

Low speed empty stitch embroidering:

In stop status, press key No loosen. The taboure is forwarded along the embroidering stitches. Release the keys again and stop low speed forwarding.

In stop status, press key No loosen. and the spindle is not moved. The taboure is backed along the embroidering stitches. Release the keysagain and stop low speed backing.

Float Fast High speed empty stitch embroidering:

In stop status, press key No loosen. Spindle and embroidery frame does not move, embroidery needle asc progress, release the button down after the frame to move directly to the position forward stitch points.

In stop status, press key No loosen. Spindle and embroidery frame does not move, embroidery needle desc progress, release the button to move the frame down to a position directly back stitch points.

### 4.3-9 Float

Positioned emptying:

In stop status, key on right side is switched to the positioned emptying operation interface.

Press figure key to input required stiches. Press key and the taboure is moved to specified stitches and stopped automatically.

Press figure key to input required stiches. Press key and the taboure is moved to specified stitches and stopped automatically.

Forward Fowarding one color: After pressing the key, it is moved to start position of following color and stopped automatically.

Backward backing one color: After pressing the key, it is moved to start position of previous color and stopped automatically.

### 4.3-10 Operation of Returning to Embroidering Point in Power Failure

The operation is mainly applied for sudden power failure in embroidering process and when the tabouret appears blocking. It takes operation after powering on.

When the tabouret type is "Other", the operation is only valid when absolute origin of tabouret is searched before embroidering.

In working status, press key to enter into machine operation interface. Press power off to back key and the system prompts "Press OK to start searching absolute origin".

Press key to start searching absolute origin. Then it is moved to embroidering position before power failure and stopped. Draw the bar and it can continue embroidering.

### **4.4 Embroidery Running Status**

In embroidering running status, it can only take spindle lifting speed operation.

Press  $-\frac{1200}{1000}$  + key to slow or accelerate the spindle speed. Press selet lifting speed.

# 4.5 Bar Drawing Operation

After various embroidering related parameters are finished setting, it can start embroidering by pressing start key.

**Stop at embroidery card status:** Press the start-stop button once to turn embroidery.

**In embroidery card running status:** Press the start-stop button once to turn embroidery.

# Part 5 Letters to Generate Embroidery Card

In the machine operation interface, press key to enter into letter interface, as in the following Fig:

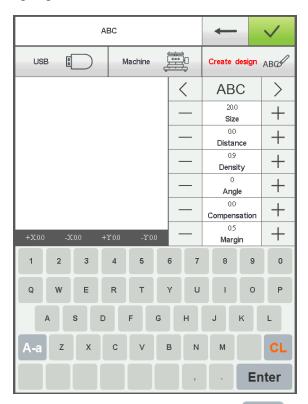

Press key to select required letters or other signs. Press key to switchupper-case and lower-case letters. Press key to clear letter. After entering is completed, press key to skip to setting interface (operation cannot be continued if embroidery is not released), as in the following Fig.

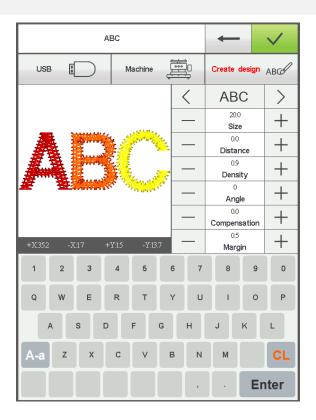

Set letter related parameters. After setting is completed, press key below to select required letter type (5 types). Press key to generate letter pattern. On the left upper corner, it can see the generated enbroidery card. Press key to save embroidery card in memory.

# Part 6 Manual Operation for Color Changing

In working or preparation interface, press 5 100° key to take manual color changing operation. Figure:

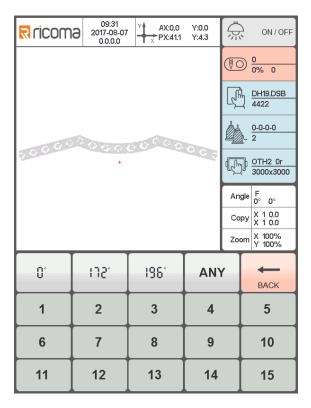

The interface will pop up the figure leeboard. Press corresponding figures according to requirements to switch color to specified needle bar. It is also possible to perform jogging of the spindle.

# **Part 7 Manual Trimming**

Either in embroidery preparation or working status, it can take trimming operation.

Press key on panel to take bottom facial suture trimming operation. According to the need for related trimming operation.

# **Part 8 Tabouret Origin Operation**

Tabouret origin operation includes manual origin setting and absolute origin searching and software limits setting.

In machine operation interface, press key to enter into origin operation interface, as in the following Fig.

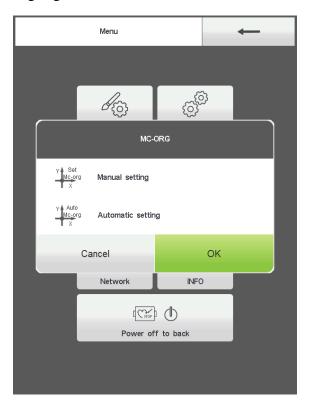

### 8.1 Manual Tabouret Origin Setting

In tabouret origin interface, press x key to select operation. The interface will pop up a dialogue "Set the current point as tabouret origin or not?" Press key to complete setting. PX/PY coordinates are changed into 0.0.

### 8.2 Automatic Searching for Absolute Origin of Tabouret

Absolute origin is to use tabouret limits to detect absolute position of tabouret, so as to ensure using embroidery recovery in power failure to take accurate embroidery continuation

when accident appears during embroidering process.

The function is automatic searching of system. It must confirm whether the limit sensor can be used effectively or not. Otherwise, it may cause damage of mechanical part.

In tabouret origin interface, press x key to select operation. The interface will pop up a dialogue "Please confirm the limit switch is in normal operation." Press key to start absolute origin seraching. After seraching is completed, the tabouret will return to the stop point before searching automatically.

After absolute point is searched, the operation is always valid if the tabouret is not moved after power failure.

# Part 10 Report

This function is used to view the Generate Statistics and Clear Statistics actions

# **Part 11 Spindle Jogging Operation**

The function is only used for spindle positioning and stop. It can be operated on interfaces with leys.

Take jogging operation according to requirements.

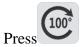

key to jog spindle to 100 degree (zero position).

When you need other angles to move, please enter the manual color change interface operation.

# **Part 12 Language Switching**

XA.

In main menu interface, press key to take language switching operation.

Click and select required language. The system is switched to the selected language automatically.

| Lang     | <b>—</b>   |           |
|----------|------------|-----------|
| 中文简体     | English    | Español   |
| Français | Nederlands | Português |
| Deutsch  | Русский    | Türkçe    |
| Việt Nam | ภาษาไทย    | لعربية    |
| Italiano | Czech      | Polski    |
|          |            |           |
|          |            |           |
|          |            |           |

# **Part 13 Embroidery Parameters**

According to different machine configuration and embroidery processing requirements, it shall modify some commonly used parameters to meet the operation requirements.

In the main menu interface, press key to enter into embroidery parameter interface. Click parameter content to be modified, and press or key to take modification. After modification is completed, press key to save modification and return to main menu inteface automatically.

The definition of the embroidery parameters and the range of values are shown in Table 1.

Embroidery parameters and machine parameters can be used to export U disk backup. When you need to restore, you can use the backup parameters to import. This function can also be used for batch import recovery when the machine configuration is the same.

# **Part 14 Machine Parameters Setting**

The parameter is only used for professional technician of assembly plant. Don't make modification without permission by other persons to avoid causing damage to the machine and abnormal operation.

## Part 15 User Management

The parameter is only used for professional technician. Don't make modification without permission by other persons to avoid causing abnormal operation of machine.

In the mune interface, press the key to enter the operation.

#### 15.1 Time setting

In the user management interface, press the key to enter the operation (the device can not enter the time setting during the encryption lock machine). Figure:

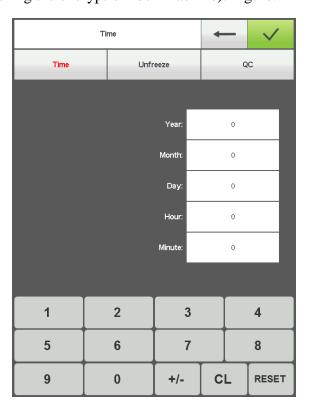

Please inform the supplier of the encrypted serial number, provided by the supplier according to the serial number to remove the password.

According to the current time to set, after the completion of the key to save the time automatically updated.

### 15.2 Unfreeze

The machine because of restrictions on the use of expiration, the system automatically lock the machine, and prompted to enter the release limit password. Figure:

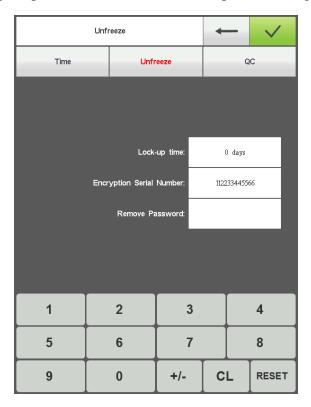

Press the key to enter the password obtained from the vendor to cancel. the Key to release the limit, you can continue to use.

Can get the password in advance to lift.

## **Part 16 System Test**

The operation is mainly for maintenance personnel, and is used to test whether the operation of machine is normal.

In machine operation interface, press

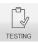

key to enter into test interface. Figure:

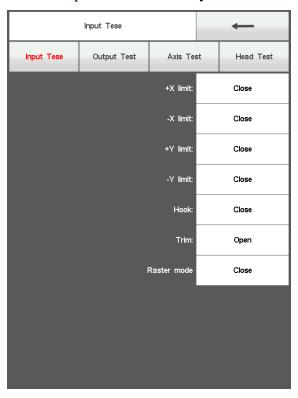

### 16.1 Input Test

In test interface, press key to enter into input test. Check whether each item is changed along with the variation of status changing. If it is not changed, current input signal may have fault. Please check and make maintenance.

### 16.2 Output Test

In test interface, pres key to enter into output test. Press key corresponding to every test item, check whether the output is valid. If

corresponding equipment output has no action, the current output may have fault. Please check and make maintenance.

Crocheting test: Press the key once, and the crocheting cutter is taken alternative action between stretching and reverse returning.

Trimming test: Press the key once, and trimming motor is taken alternative action between half circle rotation to stop and another half circle rotation on the same direction to in place.

Buckling test: Press the key once, and the buckling electromagnet is actuated for 2s and disconnected automatically.

Left tinsel test: Press the key once, and the tinsel landing chassis executes descending, output for 3 times and lifting.

Right tinsel test: Ditto

#### 16.3 Spindle Test

In the test interface, press key to enter into spindle test. Press key corresponding to every test item, check whether the output is valid. If corresponding equipment output has no action, the current output may have fault. Please check and make maintenance.

XY axis test: Press Up and Down keys to modify the mobile pulse number (1-127) of motor. The default value is 12 pulses. Press key to start back and forth movement.

Spindle test: Press key to start rotation in speed of 100rev / min. Press Up and Down keys to modify the spindle speed and check whether the current rotation speed is consistent with actual rotation speed. (within 5 rev difference for 1000 rev).

QEP test: press key to test spindle coder line number and zero position width.  $22/1000 \pm 2$  is normal, out of range encoder failure.

#### 16.4 Machine Head Test (Used only in organic head panels)

In the test interface, pres key to enter into machine head breakage test.

Press figure button to test corresponding needle bar. Check whether breakage detection is valid. If the pre-out has fault, Please check and make maintenance.

Facial suture test: When facial suture test spring is closed, red indicator is normally on. It is changed into green when it is separated.

Bottom suture test: Toggle the test wheel. The indicator is flashing along with the toggle speed.

Select facial suture and bottom suture according to the requirements.

## **Part 17 System Information**

In main menu interface, press key to enter into system information interface. Figure:

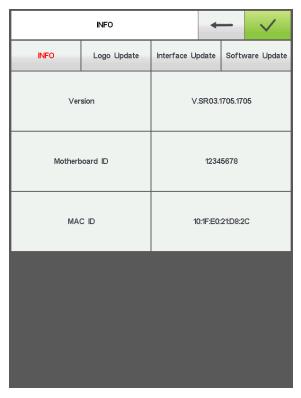

#### 17.1 System Number and Version Information Checking

It is used to check the code of control system.

In system information interface, press key to check.

#### 17.2 Logo Update

In the system information interface, insert a Logo file U disk, press the Logo升级 key to enter the U disk directory, select the need to upgrade the Logo file, press the

### 17.3 Interface Update

The library file used to upgrade the control system. Only for professional operations.

### 17.4 Software Update

The library file used to upgrade the control system. Only for professional operations.

## **Part 18 Network Setting**

In the main menu interface, press the WIFI settings interface. Figure:

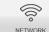

key to Search wireless signal, after entering

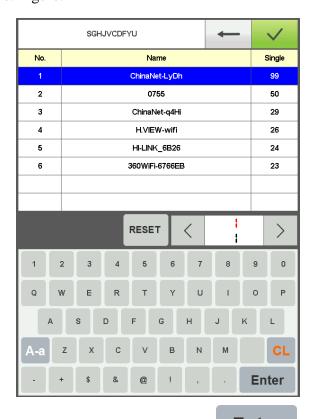

Select the wireless signal to be connected, press the password, press the button to connect to the wireless network, connect automatically jump to the main interface, display the router assigned IP address.

RESET

Button to re-search the wireless signal.

## Part 19 Appendix

## 19. 1 Parameter Table

| Parameter<br>Name                                                                       | Parameter Function                                                                         |        | Range               |
|-----------------------------------------------------------------------------------------|--------------------------------------------------------------------------------------------|--------|---------------------|
| Thread break                                                                            |                                                                                            |        |                     |
| Break Thread Up:                                                                        | Lift landing chassis or not in breakage.                                                   | Yes    | Yes, No             |
| Tread Broken<br>Sensitivity:                                                            | Facial suture breakage detection sensitivity                                               | 5      | 3-9 stitches, No    |
| Bottom T.B detective                                                                    | Bottom line disconnection detection sensitivity                                            | normal | High normal low, No |
| Auto Back<br>When T.B.:                                                                 | breakage machine nead shan compensate                                                      |        | 0-9                 |
| Line broken tips                                                                        | The sound of the system prompts after disconnection                                        | Close  | On Close            |
|                                                                                         | Trimming                                                                                   |        |                     |
| Jump to Trim:  Start trimming or not trimming when there are several skipping stitches. |                                                                                            | 3      | 1-9, No trim        |
| Trim Top Thread Length:                                                                 | Lock stitch shall be large when embroidering thin material                                 | 0.6mm  | 0.5-1.0mm           |
| Length After Trim:                                                                      | Facial suture length after trimming. The larger the figure is, the longer the residual is. | 5      | 1-7                 |
| L.S Times while Trim:                                                                   | Lock several stitches in trimming to prevent off-line of embroidery after trimming.        | 1      | 1-3                 |
| L.S Number after Trim:  Lock several stitches after trimming prevent off-line.          |                                                                                            | 1      | 1-3                 |
| Moving Frame Move tabouret or not after trimming. After Trim                            |                                                                                            | No     | Yes, No             |

| Hook Motor        | Crocheting stepper motor speed adjustment.  The larger the value is, the faster the speed | 5*      | 1-5               |
|-------------------|-------------------------------------------------------------------------------------------|---------|-------------------|
| Speed:            | is.                                                                                       | 3       | 1-3               |
| Trim Evention     | Use trimming function or not                                                              | Yes     | Yes, No           |
| Trim Function;    |                                                                                           |         |                   |
|                   | Needle                                                                                    |         |                   |
| Needles in a      | Current embroidery machine used needle bar                                                | n*      | 1-15              |
| Head:             | number                                                                                    | 11      |                   |
|                   | Tinsel embroidery uses left side, right side or                                           |         |                   |
|                   | both left and right side. If the tinsel function                                          | Off*    | Off, Left, Right, |
| Sequin Needle:    | of mechanical parameters is shut off, the                                                 | Oll*    | L or R            |
|                   | parameter is invalid.                                                                     |         |                   |
| Needle Of         | Stitch position using carving cutter (not                                                 |         | 0                 |
| Boring:           | take breakage detection)                                                                  | 0       | 0-n               |
| Needle Of         | Stitch position using rope embroidery                                                     | C1 +    | Close Left,       |
| Cord:             | (automatic deceleration)                                                                  | Close * | Right             |
| Automatic start   | Whether it is started automatically when                                                  |         |                   |
| for the same      | continuous 2 color changing settings are for                                              | Yes     | Yes, No           |
| color             | the same needle bar                                                                       |         |                   |
| Needle Of         | Bead embroidery using the left, right or off                                              | Close * | Close Left,       |
| Bead:             | the bead function                                                                         | Close * | Right             |
|                   | Speed                                                                                     |         |                   |
| Main Axis Max     | Max rotation speed setting of spindle                                                     | 750     | 550 1200          |
| Speed:            | (limited by mechanical parameters)                                                        | 750     | 550-1200          |
| Main Axis Start   | Spindle rotation speed at starting                                                        | 100     | 60-200            |
| Speed:            |                                                                                           |         |                   |
| Speed Down at     | Decelerated current speed in continuous                                                   | 80%     | 60%-90%           |
| Jump:             | skipping                                                                                  |         |                   |
| Sequin Max Speed: | Max rotation speed in tinsel embroidery                                                   | 700     | 300-1000          |
|                   | Lifting stepper motor speed adjustment. The                                               | 2*      | 1 /               |
| Piece Speed:      | greater the value is, the faster it is.                                                   | 3* 1-4  |                   |
| Max Speed Of      | Max rotation speed in rope embroidery                                                     | 300     | 300-1000          |
| Cord:             |                                                                                           |         |                   |

| Max Frame Move Speed Set high tabouret moving speed. The greater the value is, the faster it is.                                                                                                    |                                                                                                    | 5             | 1-9                 |
|----------------------------------------------------------------------------------------------------|----------------------------------------------------------------------------------------------------|---------------|---------------------|
| Color Change Motor Speed Motor Speed Motor |                                                                                                    | 5             | 0-9                 |
| Low speed embroidery rotation speed                                                                                                    | embroidery  Low embroidering speed limit set for color changing                                                  |               | 450-800             |
| Cord lift speed                                                                                                    | Adjust lift stepper motor speed                                                                                  | 3*            | 1-5                 |
|                                                                                                    | Other                                                                                                    |               |                     |
| Long Sti. EMB<br>Mode:                                                                                                    | Large stitch used embroidering method                                                                            | Slow<br>speed | Slow speed, jumping |
| Auto Jump<br>Stitchs:                                                                                                    | When large stitch embroidery is skipping, what's the stitch to be divided into two stitches to take embroidering | 6.5mm         | 6.5-8.5mm           |
| Auto Speed<br>Down ST:                                                                                                    | What's the stitch to take deceleration embroidering                                                              | 2.0mm         | 2.0-9.0mm           |
| Stitches Value:                                                                                                    | What's the number of stitches to take stitch variation adjustment                                                | 20*           | 5-20                |
| Auto origin position setting                                                                                                    | Set as "Yes' when taking embroidery card<br>head and tail continuous embroidering                                | Yes           | Yes, No             |
| Auto Back to origin position                                                                                                    |                                                                                                    |               | Yes, No             |
| Repeat<br>Embroidery:                                                                                                    | Continue embroidering or not after embroidery card is completed                                                  | No            | Yes, No             |
| Back Steps of L.S:  Start automatic backing stitching after several slow movement when drawing needle bar                                                                                                    |                                                                                                    | 0             | 0-9                 |
| Filter 0 Stitch Filter 0 stitch trace or not n embroidering Data:                                                                                                    |                                                                                                    | Yes           | Yes, No             |
| Reset Frame:  Search absolute origin of tabouret for every time of powering on                                                                                                    |                                                                                                    | No            | Yes, No             |

| Main Axis<br>Brake Delay:   | The larger the value is, the earlier the stop position angle is                             | 8*    | 1-20           |
|-----------------------------|---------------------------------------------------------------------------------------------|-------|----------------|
| Lifting Arm:                | Tinsel landing chassis using method                                                         | Motor | Motor, Voltage |
| Left Sequin<br>Size:        | Left tinsel output size                                                                     | 3*    | 3-9            |
| Right Sequin Size:          | Right tinsel output size                                                                    | 3*    | 3-9            |
| Stop Frame of Moving:       | Allow drawing bar stop or not when beyond the tabouret                                      | Yes   | Yes, No        |
| Return offset automatically | Deliver to highest position of tabouret automatically or not after embroidery is completed. | No    | Yes, No        |
| Start slow motion stitches  | At the start, the slow movement of a few hands began to accelerate                          | 0     | 0-5            |
| Cording shelf type          | Rope embroidery device shelf factory model                                                  | JY    | JY、GJ、RKM      |
| Cording lifting methods     | The way the rope is raised and raised                                                       | Motor | Motor, Voltage |
| Cording swing amplitude     | Swing motor swing amplitude                                                                 | 20    | 0-20           |
| Cording slack adjuster      | The greater the number of wobbles of the feed motor, the greater the value                  | 0     | 0-9            |

**n\*** Embroidery machine using needle bar number (no default value)

### 19. 2 System Errors and Countermeasures List

| Errors            | Fault Causes                          | Countermeasures                            |
|-------------------|---------------------------------------|--------------------------------------------|
| Spindle is not at | Spindle is not stopped at 100 degree  | Jogging or manually rotated spindle to 100 |
| 100 degree        |                                       | degree                                     |
| Spindle is not    | 1.Spindle controller has no signal or | 1.Check spindle controller or power wire   |
| rotated           | power input                           | 2.Check spindle motor input power          |

<sup>-\*</sup> Set according to requirements (no default value)

| 2. Spindle motor has no signal or power input 3. Controller or spindle motor damage 4. Encoder is not connected  Reverse rotation of spindle  Over time for color changing 3. Wiring cable fault from color changing motor to power panel  No stitch 1. stict detection sensing wheel position error 2. Stitch detection board damage  XY motor driver error 2. Drive damage  Trimming is not 1. Approaching switch detection is not in position in place 1 2. Approaching switch damage  Tinsel needle error  +X limit error -X direction limit -X limit error -X direction limit -Y limit error -Y direction limit -Y limit error -X direction limit -X direction limit -X direct |                  |                                          |                                             |
|----------------------------------------------------------------------------------------------------|------------------|------------------------------------------|---------------------------------------------|
| Reverse rotation of spindle  Over time for color changing  A. Wiring cable fault from color changing motor to power panel  No stitch  1. Stitch detection sensing wheel position error  2. Stitch detection board damage  XY motor driver error  2. Drive damage  Trimming is not in pace 1  2. Approaching switch damage  Tinsel needle error  +X limit error  -X limit error  -X limit error  1. Check color changing machine or connection cable  1. Check of replace seized mechanical part  3. Check or replace seized mechanical part  3. Check or replace soized mechanical part  3. Check or replace connection cable  1. Adjust stitch sensing wheel position  2. Replace detection board  2. Replace driver  1. Check driver input power and re-powering on  2. Replace approaching switch  Re-set color changing sequences  Trimsel needle error  +X limit error  -X direction limit  Manually moving tabouret on contrary direction  Manually moving tabouret on contrary direction                                                                                                    |                  | 2. Spindle motor has no signal or power  | 3.Replace controller or motor               |
| Reverse rotation of spindle  Over time for color changing                                                                                                    |                  | input                                    | 4.Connect encoder properly                  |
| Reverse rotation of spindle  Over time for color changing    1. Color changing motor does not rotate   2. Mechnical part seizing of color changing   3. Wiring cable fault from color changing motor to power panel  No stitch   1. stict detection sensing wheel position error   2. Stitch detection board damage  XY motor driver protection of driver   2. Drive damage   2. Replace detection   2. Replace driver  Trimming is not in pace 1   2. Approaching switch damage   2. Replace approaching switch   3. Wiring cable fault from color changing motor to power panel   3. Check or replace connection cable   3. Check or replace connection cable   3. Check or replace connection cable   4. Adjust stitch sensing wheel position   2. Replace detection board   2. Replace detection board   4. Adjust stitch sensing wheel position   2. Replace detection board   4. Adjust stitch sensing wheel position   2. Replace detection board   4. Adjust stitch sensing wheel position   4. Adjust stitch sensing wheel position   2. Replace detection board   4. Adjust stitch sensing wheel position   4. Adjust stitch sensing wheel position   4. Adjust stitch sensing wheel position   4. Adjust stitch sensing wheel position   4. Adjust stitch sensing wheel position   4. Adjust stitch sensing wheel position   4. Adjust stitch sensing wheel position   4. Adjust stitch sensing wheel position   4. Adjust stitch sensing wheel position   4. Adjust stitch sensing wheel position   4. Adjust stitch sensing washer or replace connection cable   5. Adjust stitch sensing wheel position   5. Algust stitch sensing wheel position   5. Adjust stitch sensing wheel position   5. Adjust stitch sensing wheel position   5. Adjust stitch sensing wheel position   5. Adjust stitch sensing wheel position   5. Adjust stitch sensing wheel position   5. Adjust stitch sensing wheel position   5. Adjust stitch sensing wheel position   5. Adjust stitch sensing wheel position   5. Adjust stitch sensing wheel position   5. Adjust stitch sensing wheel position   5. Adjust stitch sensing |                  | 3.Controller or spindle motor damage     |                                             |
| Over time for color changing Motor does not rotate color changing Machine or 2. Mechnical part seizing of color connection cable changing 3. Wiring cable fault from color changing motor to power panel  No stitch 1. stict detection sensing wheel position error 2. Stitch detection board damage  XY motor driver error 1. Over-voltage or over current protection of driver 2. Drive damage 2. Replace driver  Trimming is not in place 1 2. Approaching switch detection is not in position in place 1 2. Approaching switch damage 2. Replace approaching switch  Tinsel needle error 4. A direction limit 4. Manually moving tabouret on contrary direction 4. Manually moving tabouret on contrary direction 4. Manually moving tabouret 4. Manually moving tabouret 4. Manually moving tabouret 4. Manually moving tabouret 4. Manually moving tabouret 4. Manually moving tabouret 4. Manually moving tabouret 4. Manually moving tabouret 4. Manually moving tabouret 4. Manually moving tabouret 4. Manually moving tabouret 4. Manually moving tabouret 4. Manually movi |                  | 4.Encoder is not connected               |                                             |
| Over time for color changing    2.Mechnical part seizing of color connection cable    2.Mechnical part seizing of color changing    3.Wiring cable fault from color changing motor to power panel    No stitch    1.stict detection sensing wheel position error    2. Stitch detection board damage    XY motor driver error    2. Drive damage    Trimming is not in place 1    2. Approaching switch damage    Tinsel needle error    +X limit error    -X limit error    -X direction limit    1.Check color changing machine or connection cable    2. Replace detection cable    2. Replace detection board    1.Adjust stitch sensing wheel position    2. Replace detection board    2. Replace detection board    2. Replace driver    1.Check driver input power and re-powering on    2. Replace driver    2. Replace driver    4. Manually moving tabouret on contrary direction    4. Manually moving tabouret on contrary direction    4. Manually moving tabouret on contrary direction    4. Manually moving tabouret on contrary direction    4. Manually moving tabouret on contrary direction    5. Manually moving tabouret on contrary direction    5. Manually moving tabouret on contrary direction    6. Manually moving tabouret on contrary direction    6. Manually moving tabouret on contrary direction    7. Manually moving tabouret on contrary direction    8. Manually moving tabouret on contrary direction    8. Manually moving tabouret on contrary direction    8. Manually moving tabouret on contrary direction    8. Manually moving tabouret on contrary direction    9. Manually moving tabouret on contrary direction    9. Manually moving tabouret on contrary direction    9. Manually moving tabouret on contrary direction    9. Manually moving tabouret on contrary direction    9. Manually moving tabouret on contrary direction    9. Manually moving tabouret on contrary direction    9. Manually moving tabouret on contrary direction    9. Manually moving tabouret on contrary direction    9. Manually moving tabouret on contrary direction    9. Manually movi | Reverse rotation | 1.Reverse connection or encoder A/B      | 1.Adjust phase wire of encoder A/B          |
| color changing 2.Mechnical part seizing of color changing 3.Wiring cable fault from color changing motor to power panel  No stitch 1.stict detection sensing wheel position error 2. Stitch detection board damage  XY motor driver error 2. Drive damage  Trimming is not in position in place 1 2. Approaching switch detection is not in place 1 2. Approaching switch damage  Tinsel needle error  +X limit error -X limit error -X limit error -X direction limit  2. Replace connection cable  1.Adjust stitch sensing wheel position 2. Replace detection board 2. Replace detection board 2. Replace driver  1.Check driver input power and re-powering on 2.Replace driver  1.Manual adjustment for trimming connecting rod to in place 2. Replace approaching switch  Re-set color changing sequences  Handally moving tabouret on contrary direction  Manually moving tabouret on contrary direction                                                                                                    | of spindle       |                                          |                                             |
| changing 3.Wiring cable fault from color changing motor to power panel  No stitch I. stict detection sensing wheel position error 2. Stitch detection board damage  XY motor driver error protection of driver 2. Drive damage  Trimming is not in place l 2. Approaching switch detection is not in place 2. Approaching switch damage  Tinsel needle error  +X limit error  -X limit error  -X direction limit  Manually moving tabouret on contrary direction  Manually moving tabouret on contrary direction  Manually moving tabouret on contrary direction  Manually moving tabouret on contrary direction  Manually moving tabouret on contrary direction  Manually moving tabouret on contrary direction                                                                                                    | Over time for    | 1.Color changing motor does not rotate   | 1.Check color changing machine or           |
| 3.Wiring cable fault from color changing motor to power panel  No stitch  1.stict detection sensing wheel position error  2. Stitch detection board damage  XY motor driver error  2. Drive damage  Trimming is not in place 1  2. Approaching switch damage  Tinsel needle error  +X limit error  -X limit error  -X limit error  3. Check or replace connection cable  1.Adjust stitch sensing wheel position  1.Adjust stitch sensing wheel position  1.Adjust stitch sensing wheel position  2. Replace detection board  2. Replace detection board  2. Replace driver  1. Check driver input power and re-powering on  2. Replace driver  1. Manual adjustment for trimming connecting rod to in place  2. Replace approaching switch  Re-set color changing sequences  Re-set color changing sequences  Amanually moving tabouret on contrary direction  -X limit error  -X direction limit  Manually moving tabouret on contrary direction                                                                                                    | color changing   | 2.Mechnical part seizing of color        | connection cable                            |
| No stitch  I.stict detection sensing wheel position error  2. Stitch detection board damage  XY motor driver protection of driver  2. Drive damage  Trimming is not in position  in position  Tinsel needle error  +X limit error  -X limit error  -X direction limit  I.stict detection sensing wheel position  1.Adjust stitch sensing wheel position  2. Replace detection board  2. Replace detection board  2. Replace detection board  1.Check driver input power and re-powering on  2. Replace driver  1.Check driver input power and re-powering on  2. Replace driver  1.Check driver input power and re-powering on  2. Replace driver  2. Replace driver  4. Re-set color changing sequences  Re-set color changing sequences  What is a subject on contrary direction  Annually moving tabourer on contrary direction  Manually moving tabourer on contrary direction                                                                                                    |                  | changing                                 | 2. Repair or replace seized mechanical part |
| No stitch  1. stict detection sensing wheel position error 2. Stitch detection board damage  XY motor driver protection of driver 2. Drive damage  Trimming is not in place 1 2. Approaching switch detection is not in place 2 2. Approaching switch damage  Tinsel needle error  +X limit error  -X limit error  -X limit error  1. Stitch detection sensing wheel position 2. Replace detection board  2. Replace detection board  1. Adjust stitch sensing wheel position 2. Replace detection board  2. Replace driver  1. Check driver input power and re-powering on 2. Replace driver  1. Manual adjustment for trimming connecting rod to in place 2. Replace approaching switch  Re-set color changing sequences  Wanually moving tabouret on contrary direction  Manually moving tabouret on contrary direction                                                                                                    |                  | 3. Wiring cable fault from color         | 3. Check or replace connection cable        |
| error 2. Stitch detection board damage  XY motor driver protection of driver 2. Drive damage  Trimming is not in place 1 2. Approaching switch detection is not in place 1 2. Approaching switch damage  Tinsel needle error  +X limit error  -X direction limit  -X limit error  2. Stitch detection board damage  2. Replace detection board  1. Check driver input power and re-powering on 2. Replace driver  1. Manual adjustment for trimming connecting rod to in place 2. Replace approaching switch  Re-set color changing sequences  Manually moving tabouret on contrary direction  Manually moving tabouret on contrary direction                                                                                                    |                  | changing motor to power panel            |                                             |
| XY motor driver   1.Over-voltage   or   over   current   1.Check   driver   input   power   and   protection of driver   re-powering on   2.Replace driver                                                                                                    | No stitch        | 1.stict detection sensing wheel position | 1.Adjust stitch sensing wheel position      |
| XY motor driver protection of driver 2. Drive damage 2. Replace driver 2. Replace driver 1. Approaching switch detection is not in place 1 2. Approaching switch damage 2. Replace approaching switch damage 2. Replace approaching switch damage 2. Replace approaching switch damage 3. Replace approaching switch damage 4. Re-set color changing sequences are ror 4. X direction limit 4. X direction limit 4. X direction limit 5. X direction limit 6. X direction limit 6. X direction limit 7. X direction limit 7. X direction limit 7. X direction limit 7. X direction limit 7. X direction limit 7. X direction limit 7. X direction limit 7. X direction limit 7. X direction limit 7. X direction limit 7. X direction limit 7. X direction limit 8. X direction limit 8. X direction limit 8. X direction limit 8. X direction limit 8. X direction limit 8. X direction limit 8. X direction limit 8. X direction limit 8. X di |                  | error                                    | 2. Replace detection board                  |
| error protection of driver re-powering on 2. Replace driver  Trimming is not 1. Approaching switch detection is not in position in place 1 connecting rod to in place 2. Approaching switch damage 2. Replace approaching switch  Tinsel needle error Re-set color changing sequences  +X limit error +X direction limit Manually moving tabouret on contrary direction  -X limit error -X direction limit Manually moving tabouret on contrary direction                                                                                                    |                  | 2. Stitch detection board damage         |                                             |
| 2. Drive damage  2. Replace driver  Trimming is not in position  in position  in place 1  2. Approaching switch detection is not in place  2. Approaching switch damage  2. Replace approaching switch  Tinsel needle bar setting error  +X limit error  +X direction limit  -X limit error  -X direction limit  Manually moving tabouret on contrary direction  Manually moving tabouret on contrary direction                                                                                                    | XY motor driver  | 1.Over-voltage or over current           | 1.Check driver input power and              |
| Trimming is not in place 1 connecting rod to in place 2. Approaching switch damage 2. Replace approaching switch  Tinsel needle error +X direction limit Manually moving tabouret on contrary direction  Timit error -X direction limit Manually moving tabouret on contrary direction                                                                                                    | error            | protection of driver                     | re-powering on                              |
| in position in place 1 connecting rod to in place  2. Approaching switch damage 2. Replace approaching switch  Tinsel needle error Re-set color changing sequences  +X limit error +X direction limit Manually moving tabouret on contrary direction  -X limit error -X direction limit Manually moving tabouret on contrary direction                                                                                                    |                  | 2. Drive damage                          | 2.Replace driver                            |
| 2. Approaching switch damage 2. Replace approaching switch  Tinsel needle Tinsel needle bar setting error error  +X limit error  -X limit error  -X direction limit  Manually moving tabouret on contrary direction  Manually moving tabouret on contrary direction                                                                                                    | Trimming is not  | 1.Approaching switch detection is not    | 1.Manual adjustment for trimming            |
| Tinsel needle error                                                                                                    | in position      | in place l                               | connecting rod to in place                  |
| error  +X limit error +X direction limit  Manually moving tabouret on contrary direction  -X limit error -X direction limit  Manually moving tabouret on contrary direction                                                                                                    |                  | 2. Approaching switch damage             | 2. Replace approaching switch               |
| +X limit error +X direction limit Manually moving tabouret on contrary direction  -X limit error -X direction limit Manually moving tabouret on contrary direction                                                                                                    | Tinsel needle    | Tinsel needle bar setting error          | Re-set color changing sequences             |
| direction  -X limit error -X direction limit Manually moving tabouret on contrary direction                                                                                                    | error            |                                          |                                             |
| -X limit error -X direction limit Manually moving tabouret on contrary direction                                                                                                    | +X limit error   | +X direction limit                       | Manually moving tabouret on contrary        |
| direction                                                                                                    |                  |                                          | direction                                   |
|                                                                                                    | -X limit error   | -X direction limit                       | Manually moving tabouret on contrary        |
| +Y limit error +Y direction limit Manually moving tabouret on contrary                                                                                                    |                  |                                          | direction                                   |
|                                                                                                    | +Y limit error   | +Y direction limit                       | Manually moving tabouret on contrary        |
| direction                                                                                                    |                  |                                          | direction                                   |
| -Y limit error -Y direction limit Manually moving tabouret on contrary                                                                                                    | -Y limit error   | -Y direction limit                       | Manually moving tabouret on contrary        |

#### 8S computerized Embroidery Machine Operation Manual V2.0

|  | direction |
|--|-----------|

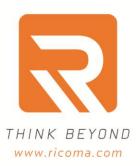

Ricoma Headquarters in USA

Ricoma International Corporation
11555 NW 124 Street, Miami, FL 33178
TEL: [305] 418-4421 | FAX: [305] 418-5036
TOll Free: 1-888-292-6282
Website:www.ricoma.us | Email:info@ricoma.us

Ricoma Factory in China

Ricoma [Shenzhen]Co.,Ltd.
Baochangli Industrial Park,Jinlong Road 3.
Shenzhen.P.R.China [Post:518118]
TEL:+86-755-2585-7576 | FAX:+86-755-2585-7773
Website:www.ricoma.cn | Email:info@ricoma.cn